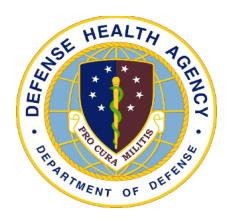

## **POST-TEST for DHA UBO and DQMC Program Webinar: ABACUS Custom Tools Report**

*[broadcast 15 and 17 November 2022]*

**POST-TEST INSTRUCTIONS**: View the recorded Webinar located at [UBO Learning Center](https://health.mil/Military-Health-Topics/Access-Cost-Quality-and-Safety/Uniform-Business-Office/UBO-Learning-Center/Archived-Webinars)  [Archived Webinars](https://health.mil/Military-Health-Topics/Access-Cost-Quality-and-Safety/Uniform-Business-Office/UBO-Learning-Center/Archived-Webinars) and then complete all of the 10 questions below. Submit your answers via e-mail to [webmeeting@federaladvisory.com](mailto:webmeeting@federaladvisory.com) with "Answers, Post Test **"ABACUS Custom Tools Reports"** in the subject line (a read receipt for your records is recommended). If at least 70% of the questions are answered correctly, you will receive a Certificate of Approval with Index Number via email. If you receive a score of 69% or lower, you will be notified via email and may review the archived Webinar and resubmit the post-test. Results may take up to five business days. If you have any questions, please submit those as well to [webmeeting@federaladvisory.com.](mailto:webmeeting@federaladvisory.com)

- **1.** Multiple Choice: ABACUS Custom Tools Reports can be exported to all the following file formats except:
	- **a.** PDF
	- **b.** Text
	- **c.** Word
	- **d.** Excel
- **2.** Fill in the blank: Columns containing PHI/PII can be removed prior to exporting the report by right clicking on the column and selecting \_\_\_\_\_\_\_\_\_.
	- **a.** "Hide this Column"
	- **b.** "Do not show PHI/PPI"
	- **c.** Anonymous Report
	- **d.** None of the above
- **3.** Multiple Choice: What is the first step in running an ABACUS Custom Tool Report?
	- **a.** Choosing the desired format.
	- **b.** Transferring data into an excel.
	- **c.** Select desired report from "Report" drop down.
	- **d.** Choosing the desired report units.
- **4.** True or False: You can select the filter icon to filter column values.
	- **a.** True
	- **b.** False

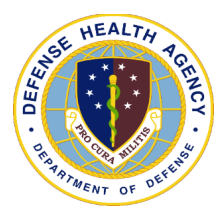

## **POST-TEST for DHA UBO and DQMC Program Webinar: ABACUS Custom Tools Report**

*[broadcast 15 and 17 November 2022]*

- **5.** Fill in the blank: The billing activity report is used to analyze amounts billed at the  $\frac{1}{2}$  level.
	- **a.** Charge
	- **b.** Account
	- **c.** Code
	- **d.** None of the above
- **6.** Multiple Choice: Which of the following is not part of the Electronic Validation Report - 837?
	- **a.** Control Number
	- **b.** Payer
	- **c.** Grouping Code
	- **d.** Provider Name
- **7.** True or False: The Electronic Validation Report 837 does not identify problem payers.
	- **a.** True
	- **b.** False
- **8.** Fill in the blanks: The Payer Analysis Report identifies payers with high denial amounts and \_\_\_\_\_ collection percentage.
	- **a.** Low, Low
	- **b.** Low, High
	- **c.** High, High
	- **d.** High, Low
- **9.** Fill in the blank: ABACUS Custom Tools is a collection of reports found within each database.
	- **a.** Insurance companies
	- **b.** MTF
	- **c.** Patient's
	- **d.** Provider's
- **10.**Fill in the blank: The \_\_\_\_\_\_\_ tab on the ABACUS website contains the ABACUS Operations Manual.
	- **a.** Billing & Collection Application
	- **b.** Enterprise Reporting
	- **c.** FAQ/Knowledge Base
	- **d.** Computer Based Training